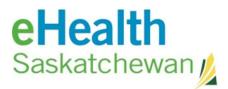

### The Medication Profile

The medication profile information is sent to the eHR Viewer from The Pharmaceutical Information Program (PIP). The first page to display is called the Rx Summary page.

| skatchewan   | 1          |                     |                                             |                           |                           |        |          |               | Home   Help | (user72) Logout  |            |
|--------------|------------|---------------------|---------------------------------------------|---------------------------|---------------------------|--------|----------|---------------|-------------|------------------|------------|
| THIRD, QUE   | EBEC 1977- | Jul-30 (36 years) M | I                                           |                           |                           |        |          |               |             | ×                | <≡         |
| 2 Demograp   | hics ALC   | linical Encounters  | Clinical Documents 💊 Medications            | 🔨 Immunizations 🛛 👄       | Chronic Disease Manageme  | nt     |          |               |             |                  |            |
| Prescription | Summary    |                     |                                             |                           |                           |        |          |               |             |                  |            |
| You are here | e: Rx Summ | ary                 |                                             |                           |                           |        |          |               |             | 💊 🍳              | 0          |
| 4 Months     | © 25 Month | s                   |                                             |                           |                           |        |          |               |             | Rx Summary Rx Re | eports All |
| Active Pres  | criptions  | Recently Active Pre | escriptions Prescription History            |                           |                           |        |          |               |             |                  |            |
| Search       |            | **1                 | ndicates the dose form information is not   | available.                |                           |        |          |               |             |                  |            |
| Alerts       | Category - | Prescribe Date 💌    | Drug                                        | \$                        | Dose 🗢                    | Days 🕈 | Status 🕈 | Prescriber \$ |             |                  |            |
| •            | Continuous | 2013-Sep-24         | Cholestyramine/Sucrose 4 Gram/9 Gram Or     | al Powder In Packet       | 1 DOSE** once a day       |        | Pending  | Hird, Bev     |             |                  |            |
| ▼ 2          | Continuous | 2013-Sep-17         | Warfarin Sodium 2 mg Oral Tablet            |                           | 1 TAB once a day          |        | Hold     | Hird, Bev     |             |                  |            |
| •            | Continuous | 2013-Sep-09         | Salbutamol Sulfate 100 mcg Inhalation Hfa A | Aerosol With Adapter (Gm) | 1 to 2 SPRY 4 times a day |        | Pending  | Hird, Bev     |             |                  |            |
| •            | Continuous | 2013-Aug-25         | Rosuvastatin Calcium 5 mg Oral Tablet       |                           | 1 TAB once a day          | -23    | Revoked  | Hird, Bev     |             |                  |            |
| •            | Continuous | 2013-Aug-24         | Carbamazepine 200 mg Oral Tablet            |                           | 2 TAB twice a day         |        | Pending  | Hird, Bev     |             |                  |            |
| •            | Continuous | 2013-Jun-25         | Atorvastatin Calcium 10 mg Oral Tablet      |                           | 2 TAB once a day          | -28    | Filled   | Hird, Bev     |             |                  |            |
|              | Short term | 2013-Sep-21         | HYDERM 1% CREAM                             |                           | 1 DOSE** twice a day      |        | Pending  | Hird, Bev     |             |                  |            |
| •            | Short term | 2013-Sep-17         | Erythromycin Base 250 mg Oral Tablet        |                           | 1 TAB 4 times a day       |        | Refused  | Hird, Bev     |             |                  |            |
|              | Short term | 2013-Sep-09         | CRÈME SOLAIRE PROTECTION MODÉRÉ             | E VISAGE                  | 1 DOSE** once a day       | 18     | Filled   | Hird, Bev     |             |                  |            |
| 0            | External   | 2013-Sep-24         | BASE DE PRÉ-MAQUILLAGE EMUL                 |                           | 2-8 tabs per day          |        |          | Hird, Bev     |             |                  |            |
| Z 🕕          | External   | 2013-Sep-24         | CLARITIN 10 MG TABLET                       |                           | 2-8 tabs per day          |        |          | Hird, Bev     |             |                  |            |
| 0            | External   | 2013-Sep-24         | TYLENOL NO.1 CAPLET                         |                           | 2-8 tabs per day          |        |          | Hird, Bev     |             |                  |            |
| 0            | External   | 2013-Sep-24         | Benefibre Chewable Tablets                  |                           | 2-8 tabs per day          |        |          | Hird, Bev     |             |                  |            |

The eHR Viewer will initially display 4 months of information but you have the option to view up to 25 months. The information displayed in the summary is reflective of the time frame selected.

| 1 | Prescription Summary     |
|---|--------------------------|
|   | You are here: Rx Summary |
|   | ● 4 Months               |

The Rx Summary page has three tabs of information available: Active Prescriptions, Recently Active Prescriptions and Prescription History.

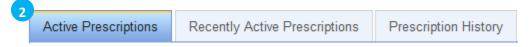

Active Prescriptions will display any prescription the PIP system believes the patient is still actively taking. This includes prescriptions that are continuous, short term or external. Medication can have a status of; Filled, Pending, Revoked, Refused or Hold. Once a medication is no longer active it will move to the Recently Active Prescription tab.

**Recently Active Prescriptions** tab will display any medication it is believed the patient completed taking within the last 30 days. The medication will stay on this tab for 30 days and then move to the Prescription History Tab.

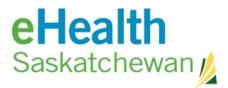

**Prescription History** tab will display all historical medications.

| u are her  | e: Rx Summa                       | ary                | i                       | O 4 Months     O 25 Months     All prescriptions that were/are     active in the past 4 months |                    |                                      |        | Rx       | Summary Rx Reports Aller  |
|------------|-----------------------------------|--------------------|-------------------------|------------------------------------------------------------------------------------------------|--------------------|--------------------------------------|--------|----------|---------------------------|
| ctive Pres | scriptions                        | Recently Active Pr | rescriptions            | Prescription History                                                                           |                    |                                      |        |          |                           |
| Search     |                                   | ** In              | dicates the d           | ose form information is not available                                                          | э.                 |                                      |        |          |                           |
| Alerts     | Category 🔺                        | Prescribe<br>Date  |                         | Drug                                                                                           | \$                 | Dose 🔶                               | Days 🕈 | Status 🕈 | Prescriber                |
|            | Continuous                        | 2013-Feb-19        | CRESTOR 1               | 0 MG TABLET                                                                                    |                    | Variable                             |        | Pending  | Engel, Helen              |
|            | Continuous                        | 2012-Dec-08        | Lovastatin 20           | ) mg Oral Tablet                                                                               |                    | 1 TAB twice a day                    |        | Revoked  | Physician,<br>ConformMeth |
| ▼ 🗵        | Continuous 2012-Oct-08 Lisinopril |                    | Lisinopril 10           | Lisinopril 10 mg Oral Tablet                                                                   |                    | 1 TAB twice a day                    | -14    | Filled   | Physician,<br>ConformMeth |
|            | Short term                        | 2013-Feb-19        | FOSAMAX 7               | 0 MG TABLET                                                                                    |                    | 1 TAB once a wk                      |        | Pending  | Engel, Helen              |
|            | Short term                        | 2013-Jan-23        | 1%HC/Fucid              | in oint 15g                                                                                    |                    | 1 LTN twice a day                    |        | Pending  | Engel, Helen              |
| X          | Short term                        | 2012-Dec-31        | Codeine Pho<br>Tablet   | sphate/Acetaminophen/Caffeine 30 mg                                                            | -325 mg-30 mg Oral | 1 to 2 TAB once every 4 to 6 hour(s) |        | Refused  | Physician,<br>ConformMeth |
| Z          | Short term                        | 2012-Dec-07        | BASE DE P               | RÉ-MAQUILLAGE EMUL                                                                             |                    | 1 DOSE** once a day                  | 15     | Filled   | Physician,<br>ConformMeth |
| •          | Short term                        | 2012-Oct-08        | Diclofenac S<br>Coated) | odium 25 mg Oral Tablet, Delayed Rele                                                          | ase (Enteric       | 1 DOSE** 3 times a day               |        | Hold     | Physician,<br>ConformMeth |
| 0          | External                          | 2013-Jan-07        | BASE DE P               | RÉ-MAQUILLAGE EMUL                                                                             |                    | 2-8 tabs per day                     |        |          | Physician, Conform2       |
| 2 🚯        | External                          | 2013-Jan 07        | ENTROPHE                | N 325 MG TAB EC                                                                                |                    | 2-8 tabs per day                     |        |          | Physician,<br>ConformMeth |
| 0          | External                          | 2013-Jan-07        | SUDAFED F               | E EXTRA STR TABLET                                                                             |                    | 2-8 tabs per day                     |        |          | Physician,<br>ConformMeth |

#### Searching in the Medication Profile

The search field allows you to filter the information you see on the screen. The system will use the information you enter in this field and display only the rows that have matching information.

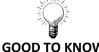

#### GOOD TO KNOW

If you want to see how many prescriptions for Lorazepam an individual has it is hard to look at an alphabetical view of the screen because it can be listed under

APO-LORAZEPAM •

Search

- DOM-LORAZEPAM
- NON-LORAZEPAM •

By searching for "Lorazepam" you will be provided with

- All Loraepam prescriptions
- Any prescriptions that have a recorded contraindication with that drug •
- Any prescriptions that mention LORAZEPAM in the note •

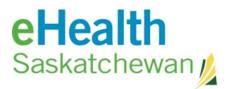

The system will search all the columns of information as well as the attached notes and contraindications.

In addition, you can sort by the date by clicking on the headings in each column.

| Alerts | Category 🔺 | Prescribe Date 🔻 | Drug 🔶 | Dos | se 🗢 D | Days 🕈 | Status 🕈 | Prescriber + |  |
|--------|------------|------------------|--------|-----|--------|--------|----------|--------------|--|
|--------|------------|------------------|--------|-----|--------|--------|----------|--------------|--|

If you sort by

- **Category** allows you to view the continuous medications together, short term medications together and external medication together
- Prescribed Date allows you to view the medication in reverse chronological offers and visa versa
- Drug allows you to view the medication in alphabetical order
- **Dose** allows you to view the highest to the lowest days supply
- Status allows you to view all the medication statuses grouped together (filled, pending, hold)
- Prescriber allows you to view the medication sorted by the prescriber in alphabetical order

The icons on the medication profile are show below.

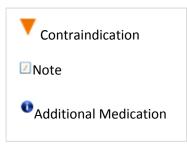

To view the detail information about a prescription click on the row – you will be taken to the Rx Details Screen.

## eHealth Saskatchewan

### Rx Detail Screen

| ou ure rici                                 | re: Rx Su                   | immary > Rx D                                                        | etails                           |                                                              |                                      |                                 |                |                                 |                  |                |
|---------------------------------------------|-----------------------------|----------------------------------------------------------------------|----------------------------------|--------------------------------------------------------------|--------------------------------------|---------------------------------|----------------|---------------------------------|------------------|----------------|
| losuv                                       | astat                       | in Calciu                                                            | m 5 m                            | g Oral Tab                                                   | let                                  |                                 |                |                                 |                  |                |
| Drug Identifie                              | ier                         |                                                                      |                                  | 52944                                                        |                                      | Rx Ef                           | fective        |                                 |                  | 2013-Aug-25    |
| Total Qty Pr                                | rescribed                   |                                                                      |                                  | 90 TAB                                                       |                                      | Status                          | s              |                                 |                  | Revoked        |
| Est Days in                                 | Current F                   | ill                                                                  |                                  | -23                                                          |                                      | Est D                           | ays in Currer  | t Therapy                       |                  | 37             |
| Prescriber                                  |                             |                                                                      |                                  | Hird, Bev                                                    |                                      | Indica                          | ition          |                                 |                  |                |
| ast Filled A                                | At                          |                                                                      |                                  | Hill Avenue                                                  | Drugs                                | Last F                          | Filled At Phor | 1e                              |                  | (306) 586-6262 |
| Qty Last Dis                                |                             |                                                                      |                                  | 30 TAB                                                       |                                      | Dispensed Da                    | te             |                                 | 2013-Aug-30      |                |
| Current Order Id                            |                             |                                                                      |                                  | 00003PZ0                                                     |                                      | Previo                          | ous Order Id   |                                 |                  |                |
| )osage I                                    | Inform                      | ation                                                                |                                  |                                                              |                                      |                                 |                |                                 |                  |                |
| Route                                       |                             |                                                                      |                                  | ORAL                                                         |                                      |                                 |                |                                 |                  |                |
| orm                                         |                             |                                                                      |                                  | TAB                                                          |                                      |                                 |                |                                 |                  |                |
| Administrati                                | ion Start [                 | Date                                                                 |                                  | 2013-Aug-25                                                  | 5                                    |                                 |                |                                 |                  |                |
| Administrati                                | ion End D                   | ate                                                                  |                                  |                                                              |                                      |                                 |                |                                 |                  |                |
| Administrati                                | ion Days                    |                                                                      |                                  | 0                                                            |                                      |                                 |                |                                 |                  |                |
| Additional D                                | Oosage Ins                  | struction                                                            |                                  |                                                              |                                      | 5                               | 3              |                                 |                  |                |
|                                             |                             |                                                                      |                                  |                                                              |                                      |                                 |                |                                 |                  |                |
|                                             |                             |                                                                      |                                  |                                                              |                                      |                                 |                |                                 |                  |                |
|                                             |                             | orm information is                                                   |                                  |                                                              |                                      |                                 |                |                                 |                  |                |
| Dosage                                      | e 🔶                         |                                                                      |                                  | Start Date 🖨 E                                               |                                      | tion (Days) 🗢                   |                |                                 |                  |                |
|                                             | e 🔶                         |                                                                      |                                  |                                                              |                                      | tion (Days) <b>≑</b>            |                |                                 |                  |                |
| Dosage<br>1 TAB once                        | e ≑<br>eaday                | Ad-hoc Dosage In:                                                    | structions \$                    | Start Date $\Rightarrow$ E<br>2013-Aug-25 20                 |                                      | tion (Days) ♦                   |                |                                 |                  |                |
| Dosage                                      | e ≑<br>eaday                |                                                                      | structions \$                    | Start Date $\Rightarrow$ E<br>2013-Aug-25 20                 |                                      | tion (Days) ♦                   |                |                                 |                  |                |
| Dosage<br>1 TAB once                        | e ≑<br>eaday                | Ad-hoc Dosage In:<br>Contraindications (                             | structions <b>\$</b><br>(3) Note | Start Date $\Rightarrow$ E<br>2013-Aug-25 20                 | 013-Sep-24 30                        |                                 | Status 🕈       | Pharmacy ♦                      | Date Picked-up ♦ |                |
| Dosage<br>1 TAB once<br>Dispenses<br>Alerts | e 🔶 /<br>e a day<br>s (1) ( | Ad-hoc Dosage In:<br>Contraindications (                             | (3) Note<br>Drug ¢               | Start Date ← E<br>2013-Aug-25 20<br>s (0)<br>Qty Dispensed ← | 013-Sep-24 30                        |                                 |                | Pharmacy ♦<br>Hill Avenue Drugs |                  | 4              |
| Dosage<br>1 TAB once<br>Dispenses<br>Alerts | e 🔶 /<br>e a day<br>s (1) ( | Ad-hoc Dosage In:<br>Contraindications (<br>Dispensed                | (3) Note<br>Drug ¢               | Start Date ← E<br>2013-Aug-25 20<br>s (0)<br>Qty Dispensed ← | Days Supply \$                       | Date Dispensed -                |                |                                 |                  | 4              |
| Dosage<br>1 TAB once<br>Dispenses<br>Alerts | e 🔶 /<br>e a day<br>s (1) ( | Ad-hoc Dosage In:<br>Contraindications (<br>Dispensed                | (3) Note<br>Drug ¢               | Start Date ← E<br>2013-Aug-25 20<br>s (0)<br>Qty Dispensed ← | Days Supply \$                       | Date Dispensed -                |                |                                 |                  | 4              |
| Dosage<br>1 TAB once<br>Dispenses<br>Alerts | e 🔶 /<br>e a day<br>s (1) ( | Ad-hoc Dosage In:<br>Contraindications (<br>Dispensed                | (3) Note<br>Drug ¢               | Start Date ← E<br>2013-Aug-25 20<br>s (0)<br>Qty Dispensed ← | Days Supply \$                       | Date Dispensed -                |                |                                 |                  | 4              |
| Dosage<br>1 TAB once<br>Dispenses<br>Alerts | e 🔶 /<br>e a day<br>s (1) ( | Ad-hoc Dosage In:<br>Contraindications (<br>Dispensed                | (3) Note<br>Drug ¢               | Start Date ← E<br>2013-Aug-25 20<br>s (0)<br>Qty Dispensed ← | Days Supply \$                       | Date Dispensed -                |                |                                 |                  | 4              |
| Dosage<br>1 TAB once<br>Dispenses<br>Alerts | e 🔶 /<br>e a day<br>s (1) ( | Ad-hoc Dosage In:<br>Contraindications (<br>Dispensed<br>CRESTOR 5 M | (3) Note<br>Drug ¢<br>IG TABLET  | Start Date  E 2013-Aug-25 20 s (0) Qty Dispensed  30 TAB     | 013-Sep-24 30<br>Days Supply •<br>30 | Date Dispensed +<br>2013-Aug-30 | Picked Up      | Hill Avenue Drugs               | 2013-Aug-30      | 4              |
| Dosage<br>1 TAB once<br>Dispenses<br>Alerts | e 🔶 /<br>e a day<br>s (1) ( | Ad-hoc Dosage In:<br>Contraindications (<br>Dispensed<br>CRESTOR 5 M | (3) Note<br>Drug ¢<br>IG TABLET  | Start Date  E 2013-Aug-25 20 s (0) Qty Dispensed  30 TAB     | 013-Sep-24 30<br>Days Supply •<br>30 | Date Dispensed -                | Picked Up      | Hill Avenue Drugs               | 2013-Aug-30      | 4              |
| Dosage<br>1 TAB once<br>Dispenses<br>Alerts | e 🔶 /<br>e a day<br>s (1) ( | Ad-hoc Dosage In:<br>Contraindications (<br>Dispensed<br>CRESTOR 5 M | (3) Note<br>Drug ¢<br>IG TABLET  | Start Date  E 2013-Aug-25 20 s (0) Qty Dispensed  30 TAB     | 013-Sep-24 30<br>Days Supply •<br>30 | Date Dispensed +<br>2013-Aug-30 | Picked Up      | Hill Avenue Drugs               | 2013-Aug-30      | 4              |

Bread Crumbs: As you move through the system from one screen to the next, the system will keep track of you movements and allow you to easily return to the previously viewed screen. In this example the Rx Detail screen is displaying however clicking on the Rx Summary will cause that page to display.

| Rosuvastatin Calcium 5 mg Oral Tablet |                   |                             |                |  |  |  |  |  |  |
|---------------------------------------|-------------------|-----------------------------|----------------|--|--|--|--|--|--|
| Drug Identifier                       | 52944             | Rx Effective                | 2013-Aug-25    |  |  |  |  |  |  |
| Total Qty Prescribed                  | 90 TAB            | Status                      | Revoked        |  |  |  |  |  |  |
| Est Days in Current Fill              | -23               | Est Days in Current Therapy | 37             |  |  |  |  |  |  |
| Prescriber                            | Hird, Bev         | Indication                  |                |  |  |  |  |  |  |
| Last Filled At                        | Hill Avenue Drugs | Last Filled At Phone        | (306) 586-6262 |  |  |  |  |  |  |
| Qty Last Dispensed                    | 30 TAB            | Last Dispensed Date         | 2013-Aug-30    |  |  |  |  |  |  |
| Current Order Id                      | 00003PZ0          | Previous Order Id           |                |  |  |  |  |  |  |

This is the prescription information.

# eHealth Saskatchewan

### **Dosage Information**

| Route                         | ORAL        |
|-------------------------------|-------------|
| Form                          | TAB         |
| Administration Start Date     | 2013-Aug-25 |
| Administration End Date       |             |
| Administration Days           | 0           |
| Additional Dosage Instruction |             |
|                               |             |

\*\* Indicates the dose form information is not available.

| Dosage 🔶         | Ad-hoc Dosage Instructions \$ | Start Date 🗢 | End Date 🔶  | Duration (Days) \$ |
|------------------|-------------------------------|--------------|-------------|--------------------|
| 1 TAB once a day |                               | 2013-Aug-25  | 2013-Sep-24 | 30                 |

| Dispense | s (1)    | Co | ntraindications (3)                | Notes | s (0)            |                |                  |           |                   |                   |
|----------|----------|----|------------------------------------|-------|------------------|----------------|------------------|-----------|-------------------|-------------------|
| Alerts   | DIN      | ¢  | <ul> <li>Dispensed Drug</li> </ul> |       | Qty Dispensed \$ | Days Supply \$ | Date Dispensed 🗸 | Status 🗢  | Pharmacy 🔶        | Date Picked-up \$ |
|          | 02265540 |    | 0 CRESTOR 5 MG TABLET 30 TAB       |       | 30 TAB           | 30             | 2013-Aug-30      | Picked Up | Hill Avenue Drugs | 2013-Aug-30       |

| Demograp   |             | Jul-30 (36 years) N<br>Iinical Encounters |                                                                     | Chronic Disease Managem   |        |          |               | × <=>                          |
|------------|-------------|-------------------------------------------|---------------------------------------------------------------------|---------------------------|--------|----------|---------------|--------------------------------|
|            | Summary     | inical Encounters                         |                                                                     | Chronic Disease Managem   | ent    |          |               |                                |
| are her    | e: Rx Summa | 1                                         |                                                                     |                           |        |          |               | Rx Summary Rx Reports Allergie |
| ctive Pres | scriptions  | Recently Active Pre                       | escriptions Prescription History                                    |                           |        |          |               |                                |
| Search     |             | **                                        | ndicates the dose form information is not available.                |                           |        |          |               |                                |
| Alerts     | Category 🔺  | Prescribe Date 💌                          | Drug 🗢                                                              | Dose 🗢                    | Days 🖨 | Status 🕈 | Prescriber \$ |                                |
| •          | Continuous  | 2013-Sep-24                               | Cholestyramine/Sucrose 4 Gram/9 Gram Oral Powder In Packet          | 1 DOSE** once a day       |        | Pending  | Hird, Bev     |                                |
| ▼ ℤ        | Continuous  | 2013-Sep-17                               | Warfarin Sodium 2 mg Oral Tablet                                    | 1 TAB once a day          |        | Hold     | Hird, Bev     |                                |
| •          | Continuous  | 2013-Sep-09                               | Salbutamol Sulfate 100 mcg Inhalation Hfa Aerosol With Adapter (Gm) | 1 to 2 SPRY 4 times a day |        | Pending  | Hird, Bev     |                                |
| •          | Continuous  | 2013-Aug-25                               | Rosuvastatin Calcium 5 mg Oral Tablet                               | 1 TAB once a day          | -23    | Revoked  | Hird, Bev     |                                |
| •          | Continuous  | 2013-Aug-24                               | Carbamazepine 200 mg Oral Tablet                                    | 2 TAB twice a day         |        | Pending  | Hird, Bev     |                                |
| •          | Continuous  | 2013-Jun-25                               | Atorvastatin Calcium 10 mg Oral Tablet                              | 2 TAB once a day          | -28    | Filled   | Hird, Bev     |                                |
|            | Short term  | 2013-Sep-21                               | HYDERM 1% CREAM                                                     | 1 DOSE** twice a day      |        | Pending  | Hird, Bev     |                                |
| •          | Short term  | 2013-Sep-17                               | Erythromycin Base 250 mg Oral Tablet                                | 1 TAB 4 times a day       |        | Refused  | Hird, Bev     |                                |
|            | Short term  | 2013-Sep-09                               | CRÈME SOLAIRE PROTECTION MODÉRÉE VISAGE                             | 1 DOSE** once a day       | 18     | Filled   | Hird, Bev     |                                |
| 0          | External    | 2013-Sep-24                               | BASE DE PRÉ-MAQUILLAGE EMUL                                         | 2-8 tabs per day          |        |          | Hird, Bev     |                                |
| Z 🕕        | External    | 2013-Sep-24                               | CLARITIN 10 MG TABLET                                               | 2-8 tabs per day          |        |          | Hird, Bev     |                                |
| 0          | External    | 2013-Sep-24                               | TYLENOL NO.1 CAPLET                                                 | 2-8 tabs per day          |        |          | Hird, Bev     |                                |
| 0          | External    | 2013-Sep-24                               | Benefibre Chewable Tablets                                          | 2-8 tabs per day          |        |          | Hird, Bev     | 1                              |

Rx Summary Rx Reports Allergies

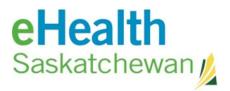

There are three icons that allow you to navigate to additional information. **Rx Summary** – will direct you back to the medication profile **Rx Report** – will allow you to select any of the following print options

- Print profile
- Print Profile History
- Print Medication Reconciliation Form
- Print Dispensed Drugs
- Print Blank Medication Reconciliation Form

Allergies – will take you to the allergies summary page

| Туре 🔺           | Agent 🔶                    | Confirmed Status \$ | Status 🗢 | Severity 🔺 | Entered By \$ | Entered Date 🗢 |
|------------------|----------------------------|---------------------|----------|------------|---------------|----------------|
| Drug Allergy     | Penicillins                | Suspected           | Active   | Moderate   | Hird, Bev     | 2013-Sep-24    |
| Drug Allergy     | Opioids-Morphine & Related | Suspected           | Active   | Low        | Hird, Bev     | 2013-Sep-24    |
| Drug Intolerance | Cephalosporins             | Suspected           | Active   | Low        | Hird, Bev     | 2013-Sep-24    |

By clicking on the individual allergy, you will be able to view detailed information.